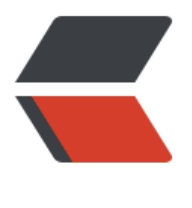

链滴

## webpack [从入](https://ld246.com)门到放弃

作者: jiangqiang96

- 原文链接:https://ld246.com/article/1571974407195
- 来源网站:[链滴](https://ld246.com/member/jiangqiang96)
- 许可协议:[署名-相同方式共享 4.0 国际 \(CC BY-SA 4.0\)](https://ld246.com/article/1571974407195)

<p>Webpack 是一个前端的静态模块资源打包工具,能让浏览器也支持模块化。它将根据模块的依 关系进行静态分析,然后将这些模块按照指定的规则生成对应的静态资源。</p> <h3 id="常用命令">常用命令</h3> <pre><code class="highlight-chroma"><span class="highlight-line"><span class="highlight cl">webpack -v 查看版本号 </span></span><span class="highlight-line"><span class="highlight-cl">webpack ./js/main. s -o ./js/bundle.js 第一个路径为入口js的路径,第二个路径参数为生成文件的路径 </span></span></code></pre> <p>使用配置文件之后,直接使用 <code>webpack</code> 命令,不需要参数也可以打包,配置 件的名字为"webpack.config.js"。<br> 下面是一个完整配置的内容:</p> <pre><code class="highlight-chroma"><span class="highlight-line"><span class="highlight cl">// 引用 Node.js 中的 path 模块, 处理文件路径的小工具 </span></span><span class="highlight-line"><span class="highlight-cl">const path = requi e("path"); </span></span><span class="highlight-line"><span class="highlight-cl">// 1. 导出一个web ack具有特殊属性配置的对象 </span></span><span class="highlight-line"><span class="highlight-cl">module.exports = </span></span><span class="highlight-line"><span class="highlight-cl"> // 指定模式配置 取值: none (什么也没有), development or production(默认的), 不写的话会出现黄色警告 </span></span><span class="highlight-line"><span class="highlight-cl"> //如, product on 模式打包后 bundle.js是压缩版本的, development则不是压缩的 </span></span><span class="highlight-line"><span class="highlight-cl"> mode: 'none', </span></span><span class="highlight-line"><span class="highlight-cl"> // 入口 </span></span><span class="highlight-line"><span class="highlight-cl"> entry: './src/mai .js', // 入口模块文件路径 </span></span><span class="highlight-line"><span class="highlight-cl"> // 出口是对象 </span></span><span class="highlight-line"><span class="highlight-cl"> output: { </span></span><span class="highlight-line"><span class="highlight-cl"> // path 必须 一个绝对路径, dirname 是当前js的绝对路径: D: \StudentProject\ WebStudy\ webpack - dem 2 </span></span><span class="highlight-line"><span class="highlight-cl"> path: path.joi (\_\_dirname, './dist/'), // 打包的结果文件存储目录 </span></span><span class="highlight-line"><span class="highlight-cl"> filename: 'bu dle.js' // 打包的结果文件名 </span></span><span class="highlight-line"><span class="highlight-cl"> } </span></span><span class="highlight-line"><span class="highlight-cl">} </span></span><span class="highlight-line"><span class="highlight-cl"> </span></span></code></pre> <p>webpack 应该作为本地安装,并且只需要存在于开发环境中,所以需要安装到开发环境依赖: <  $p >$ <pre><code class="highlight-chroma"><span class="highlight-line"><span class="highlight cl">npm init -y 初始化项目 </span></span><span class="highlight-line"><span class="highlight-cl">npm install webpa k@v4.35.2 -D 把webpack安装到项目的开发环境依赖 </span></span><span class="highlight-line"><span class="highlight-cl">npm install webpa k-cli@3.3.6 -D V4+版本的webpack需要安装cli </span></span></code></pre> <p>然后在 package.json 中添加映射:</p> <pre><code class="highlight-chroma"><span class="highlight-line"><span class="highlight cl"> "scripts": { </span></span><span class="highlight-line"><span class="highlight-cl"> "show": "we pack -v",

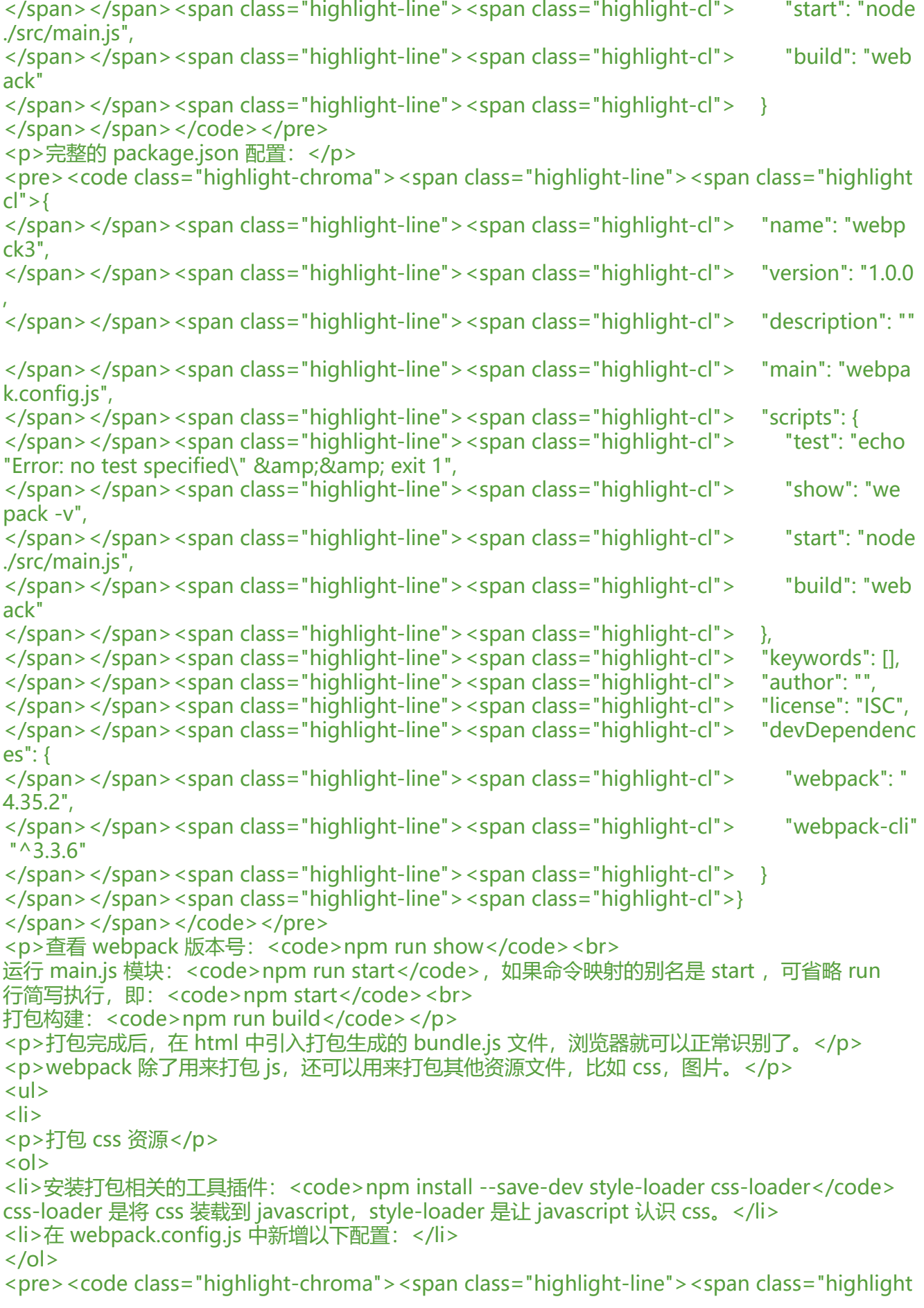

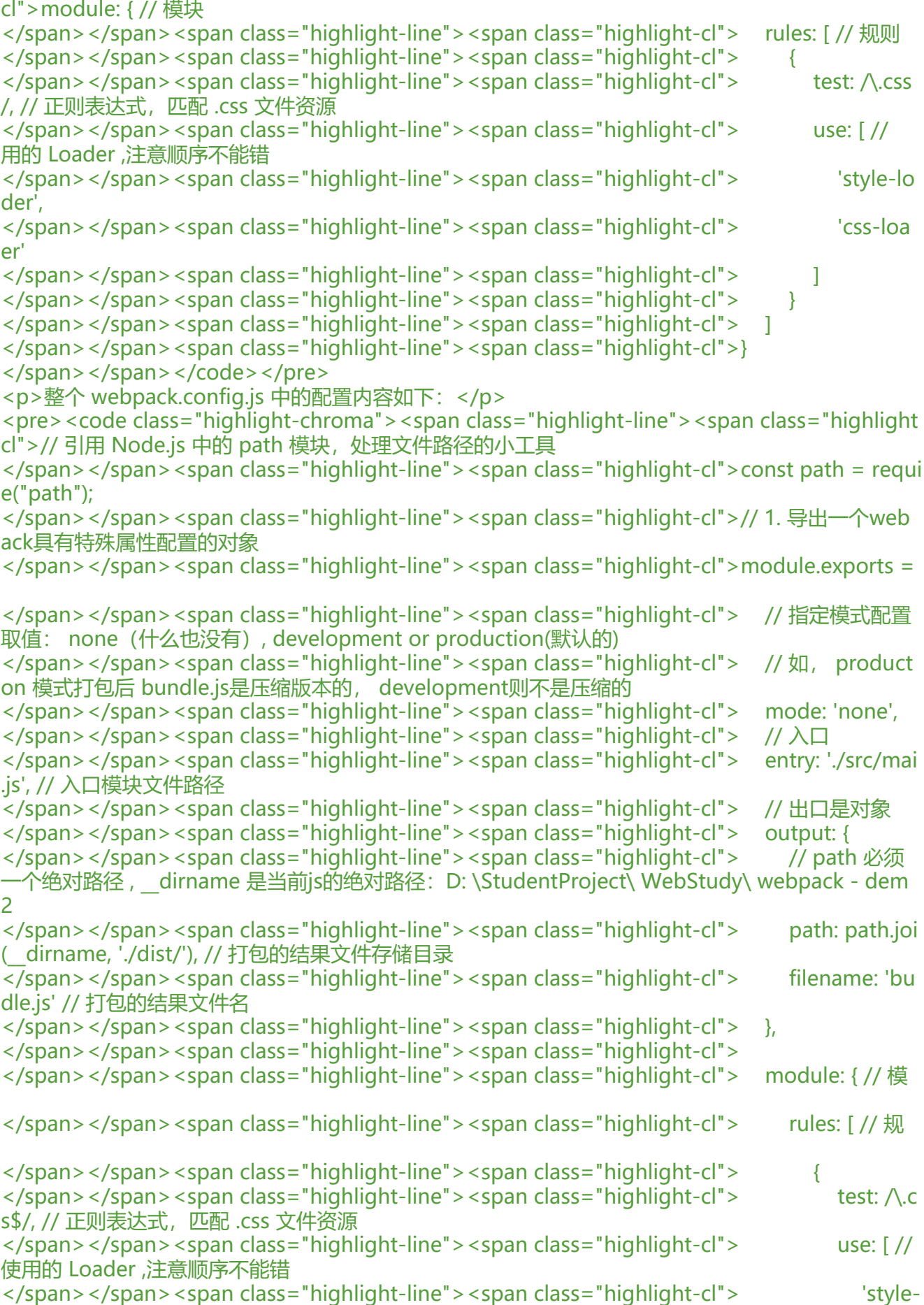

```
oader',
</span></span><span class="highlight-line"><span class="highlight-cl"> 'css-l
ader'
</span></span><span class="highlight-line"><span class="highlight-cl"> \qquad ]
</span></span><span class="highlight-line"><span class="highlight-cl"> }
</span></span><span class="highlight-line"><span class="highlight-cl"> ]
</span></span><span class="highlight-line"><span class="highlight-cl"> }
</span></span><span class="highlight-line"><span class="highlight-cl">}
</span></span><span class="highlight-line"><span class="highlight-cl">
</span></span></code></pre>
<p>3.在 src 目录下新建一个 style.css 文件,内容如下:</p>
<pre><code class="highlight-chroma"><span class="highlight-line"><span class="highlight
cl">body {
</span></span><span class="highlight-line"><span class="highlight-cl"> background: re
</span></span><span class="highlight-line"><span class="highlight-cl">}
</span></span><span class="highlight-line"><span class="highlight-cl">
</span></span></code></pre>
<p>4.在 main.js 中引入 style.css 文件</p>
<pre><code class="highlight-chroma"><span class="highlight-line"><span class="highlight
cl">// 模块方式导入 css, 最终会打包成js, 打包在 bundle.js 中
</span></span><span class="highlight-line"><span class="highlight-cl">import './css/style.
ss'
</span></span></code></pre>
<p>5.打包编译</p>
<pre><code class="highlight-chroma"><span class="highlight-line"><span class="highlight
cl">npm run build
</span></span></code></pre>
<p>最后打开 html 文件,就可以看见 css 已经生效了。</p>
</li>
<li><p>打包图片资源<br>
1.安装相关工具</p>
<pre><code class="highlight-chroma"><span class="highlight-line"><span class="highlight
cl">npm install --save-dev file-loader
</span></span></code></pre>
<p>2.修改 webpack.config.js 文件配置,内容如下:</p>
<pre><code class="highlight-chroma"><span class="highlight-line"><span class="highlight
cl">// 引用 Node.js 中的 path 模块,处理文件路径的小工具
</span></span><span class="highlight-line"><span class="highlight-cl">const path = requi
e("path");
</span></span><span class="highlight-line"><span class="highlight-cl">// 1. 导出一个web
ack具有特殊属性配置的对象
</span></span><span class="highlight-line"><span class="highlight-cl">module.exports = 
</span></span><span class="highlight-line"><span class="highlight-cl"> // 指定模式配置
取值: none (什么也没有), development or production(默认的)
</span></span><span class="highlight-line"><span class="highlight-cl"> //如, product
on 模式打包后 bundle.js是压缩版本的, development则不是压缩的
</span></span><span class="highlight-line"><span class="highlight-cl"> mode: 'none',
</span></span><span class="highlight-line"><span class="highlight-cl"> // 入口
</span></span><span class="highlight-line"><span class="highlight-cl"> entry: './src/mai
.js', // 入口模块文件路径
</span></span><span class="highlight-line"><span class="highlight-cl"> // 出口是对象
```
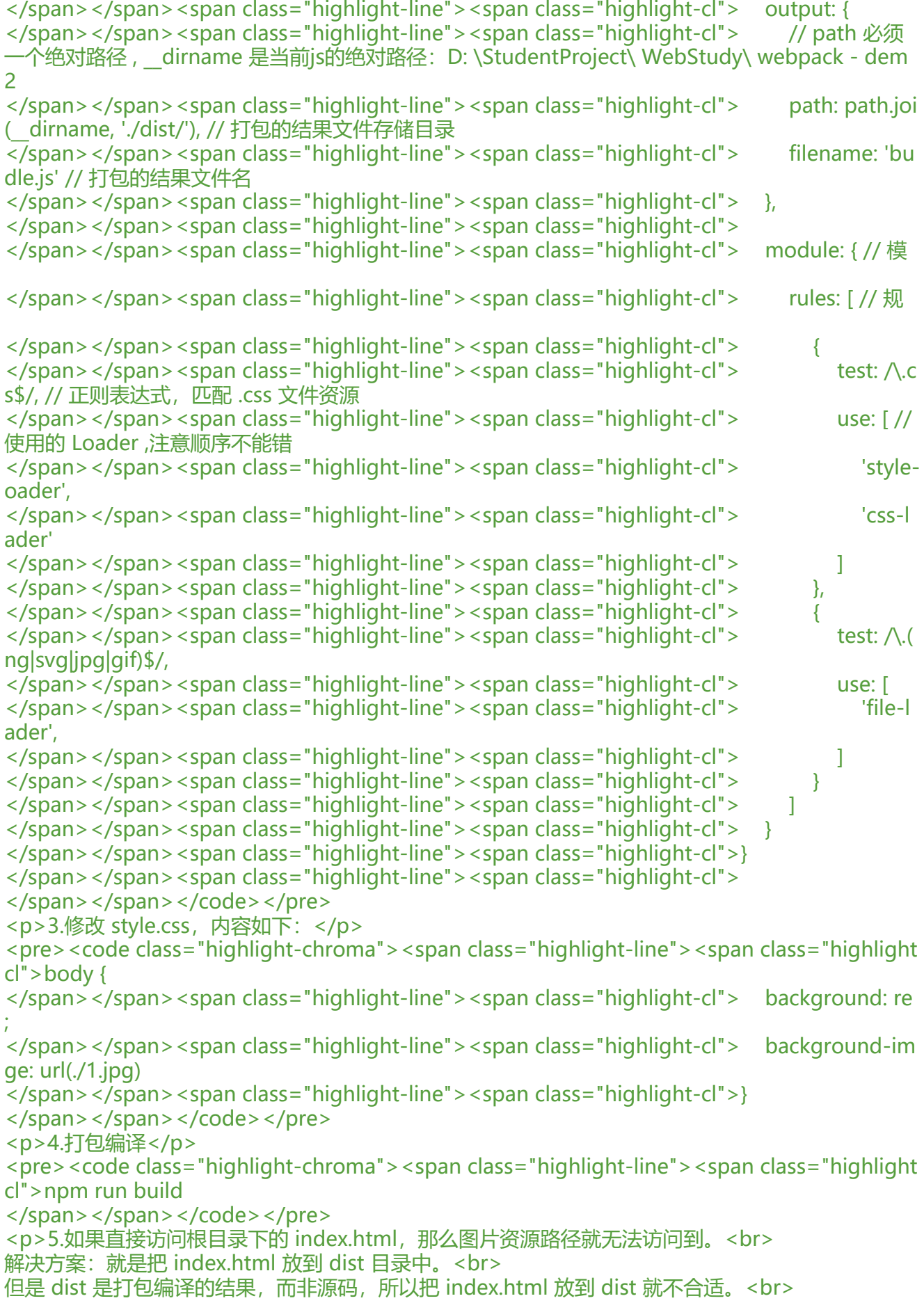

而且如果我们一旦把打包的结果文件名 bundle.js 改了之后,则 index.html 也要手动修改。<br> 综合以上遇到的问题,可以使用一个插件: html-webpack-plugin 来解决。</p>  $\langle$ /li $\rangle$  $\langle$ li $\rangle$ <p>使用 HtmlWebpackPlugin 插件<br> 作用:解决文件路径问题<br> 将 index.html 打包到 bundle.js 所在目录中<br> 同时也会在 index.html 中自动的 </p></li></ul>